## Xmule. Nola instalatu.

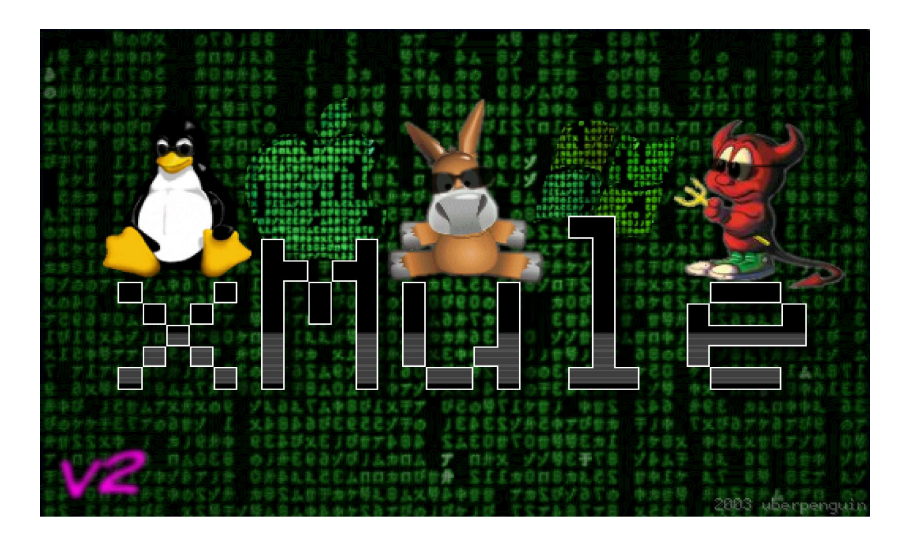

Egilea: kurtsik 1.0 bertsioa Dokumentu hau GPL lizentziapean dago. Nahi duzun beste kopia eta aldaketa egin dezakezu, hori bai, jatorria aipatzea eskertzen dizut.

LDP-eus : http://www.librezale.org

Eskuliburu txiki honetan Xmule (Edonkeyren sareko bezeroa) nola instalatu azalduko dut. Hemen esandako guztia Suse 8.2an probatu dut inolako arazorik gabe, beste distribuzio batean probatu nahi baduzu ziurtatu liburutegi hauek dauzkazula instalatuta:

-Glib (paketeen izenak glib eta glib-devel). -Gtk-1.2.10 (paketeen izenak gtk eta gtk-devel). -Libexpat (paketeen izena expat). -wxWindows-2.4.0 edo berriagoa (paketeen izenak wxGTK eta wxGTK-devel).

Eta, garrantzitsuena, ezer egin baino lehen irakurri iturburu kodearekin batera datorren INSTALL artxibategia.

Paketeak zerrendan dauden ordenean instalatuko ditugu eta promagrama konpilatu behar dugunez ez ahaztu 'dev' paketeak. Instalatzeko prozesu arrunta erabiliko dugu:

Yast2/software/softwarea instalatu-desinstalatu, eta hor 'Bilatu' aukeran sakatuko dugu.

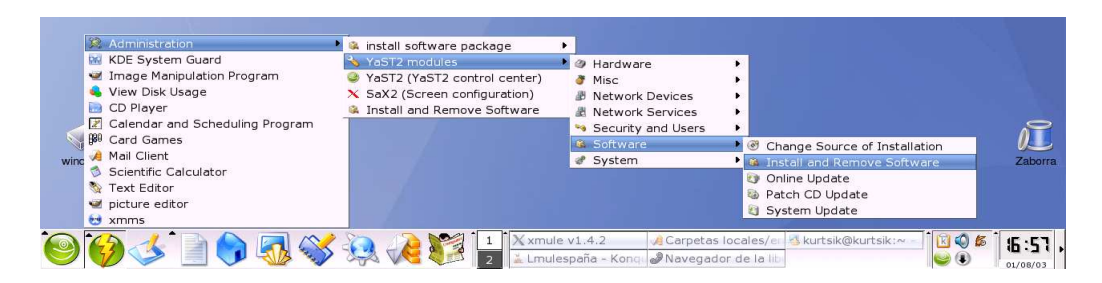

Une honetan Lmule GTK 1 liburutegiekin solik konpila daiteke, nahiz eta GTK 2 erabili lehenengo bertsioa instalatu behar duzu.

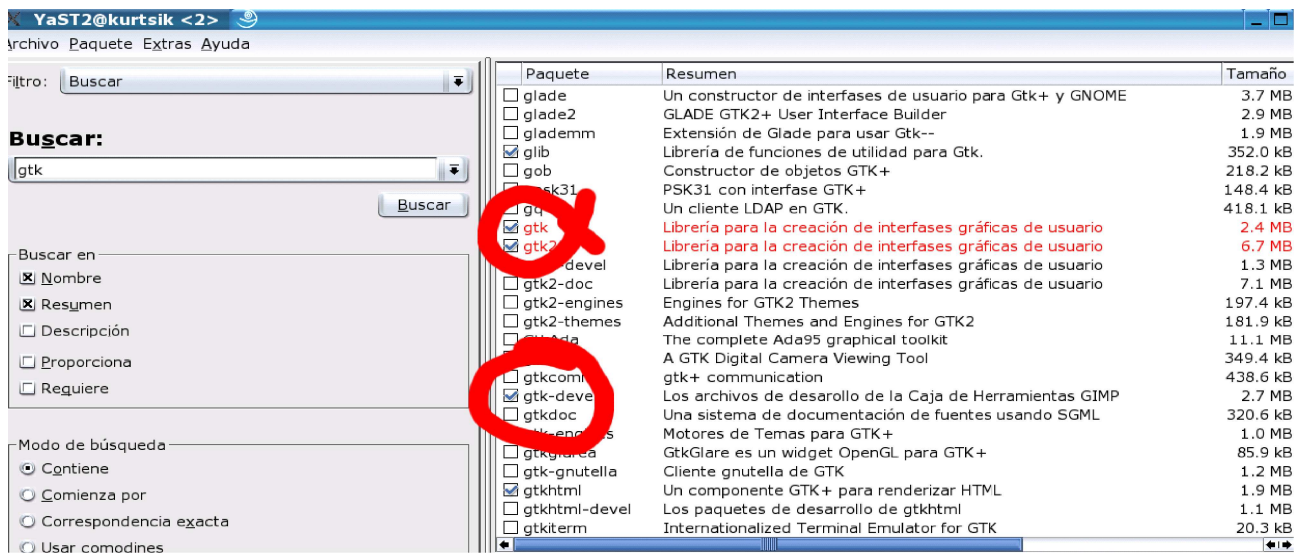

Gero wxGTK instalatuko dugu, irudian agertzen diren pakete guztiak:

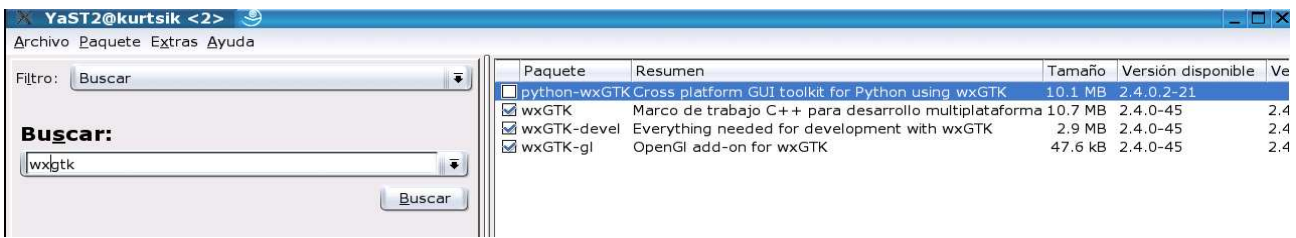

Orain iturburu kodea deskagatu behar duzu (http://www.xmule.org), nik 1.4.2 bertsioa deskargatu nuen. Nahi duzun tokian deskonprimitu:

tar -zxvf xmule-1.4.2.tar.gz (Agindu hau jeitsi duzun bertsio eta konprosero motari egokitu)

Behin deskonprimituta direktorio berri bat egongo da kodearekin, barruan sartu eta idatzi:

./configure –with-wx-config=/usr/X11R6/bin/wx-config

Agindu honekin konfigurazio artxibategia sortuko da. Gero, dena ondo joan bada, idatzi:

make

Denbora pixkat emango du binarioa sortzen, eta amaitutakoan (rooten izenean), idatzi:

make install

Badago, orain abiarazteko kontsola batean xmule idatzi edo binarioaren kokapena bilatu:

whereis xmule

Eta ikono bat sortu zure idazmahaian ;-)

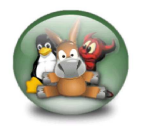